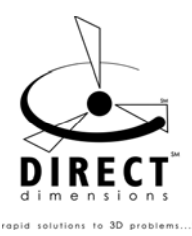

#### Measure X IGES Converter to Native SolidWorks

#### Measured Planes

Planes are created by first inserting a 3D sketch with 3 points. Then a plane is created through the 3 points.

**Note:** The 3D sketch name in the Feature Manager Tree is associated with the plane name. The 3D sketch name will be "Plane Data" followed by the same number as the associated Plane. **Note:** if there is a "Plane1" it is the same as the Front Plane **Note:** if there is a "Plane2" it is the same as the Top Plane **Note:** if there is a "Plane3" it is the same as the Right Plane

## Measured 2D elements

Arcs, Circles, Ellipses, 2D Lines, Slots, Planar Points

All of the 2D elements will be placed into 2D sketches which lie on their respective measured planes. However there is not always a plane created for these elements, as a user can measure the elements with a Define Plane. When this occurs with Arcs, Circles, and Ellipses a plane and sketch will be created for them. However lines that don't lie on a plane will be placed in a 3D Sketch.

**Ellipse Note:** Ellipses only import correctly when measuring in millimeters.

**Note:** The 2D sketch name in the Feature Manager Tree is associated with the plane name. The 2D sketch name will be "Sketch" followed by the same number as the associated Plane.

## Measured 3D elements

3D Lines, Points

 3D Lines will be placed in a 3D Sketch named "3D LINES". 3D Points will be placed in a 3D Sketch named "POINTS"

## Measured Primitives

Cylinders, Cones, Tories

 Client can specify these primitives to be either a solid or a surface entity. **Note:** Segmented Torus will be converted into whole Torus. **Note:** Tube function is made up of Segmented Torus and Cylinders

#### Measured Scan Data

Polylines or Splines, open or closed.

Each individual set of Scan Data is brought in on a separate sketch comprised of line segments.

#### Measured Rectangles

Extruded Rectangles and Rectangular Toroids are not imported.

# **Direct Dimensions, Inc.**

410-998-0880 ph 10310 S. Dolfield Road info@dirdim.com 410-998-0887 fax Owings Mills, MD 21117 www.dirdim.com